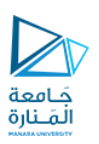

## تطبيقات الويب Web Applications

## 2023-2024

Dr.-Eng. Samer Sulaiman

<https://manara.edu.sy/>

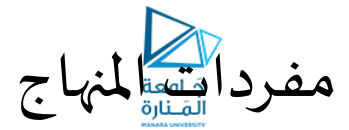

- **أساسيات برمجة تطبيقات الويب**
	- **تطبيقات الويب الستاتيكية**
		- **أساسيات لغة الـ HTML**
			- **أساسيات الـ CSS**
	- **Java-Script "JS" أساسيات**•
	- **تطبيقات الويب الديناميكية**
- **ربط صفحاتالويببقواعد البيانات**
	- **ملحة عن لغة الـ PHP**

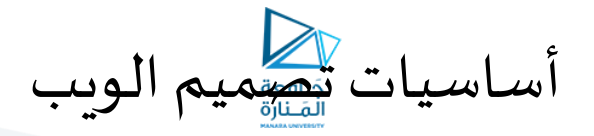

- **أساسيات الـ HTML:**
- **عناصر الـ HTML:**
- **عناصرالصور:Image**
- **توفر لغة الـ HTML لعرضالصورضمن الصفحة خاصا عنصرا ً**
- **</img<وهو اختصار لـImage علىمسارها الذي يمررللعنصرعبرالواصفة الذي يقوم بعرضالصورةضمن الصفحةاعتمادا src ً لـ اختصارا Source ً**
	- **ال يملك الوسم </img <أي وسم نهايةولذلكفإن شكلهالعام فيالغالبيكون </ "path="src img<**
		- **مثال:**

- -

• <img src="myPic.jpg" /><br><img src="myPic2.gif" alt="تالصورة الثانية" /><br><img src="myPic.jpg" alt="لصورة الثالثة" width="100px" height="50px" /><br><img src=""أي مسار خاطئة "alt="أي smg src="" أي مسار خاطئة" alt="" alt=

- من واصفات هذا العنصر الواصفة alt التي تسند ال<sub>ك</sub>ا قيمة نصيّة يتم عرضيا في حال تعذر الوصول إلى الصورة المذكورة في<br>الواصفة src **ّ ّ**
- كما يمكن عرض الصورة بمقاس محدد و ذلك عبر واصفتي الّارتفاع height و العرض width و التي تسند إليهما قيم رقميَّة<br>• تحدد عرض و ارتفاع الصورة المعروضة بالبكسل **َّ**
- **ملحوظة: عمىفرضأنصفحةالويبتحتوي5 صورفإن عرضالصفحةبشكل تام وصحيح سيحتاج لتحميل6 ملفات:** • **عمى تحميل الصفحةفي حال االكثارمناس زائدا ملف الصفحةوملفاتالصورالخمسةاألمرالذي قد يسببحمال تخدام ً ً الصور**

<https://manara.edu.sy/>

أساسيات تصميم الويب

- **أساسيات الـ HTML:**
- **عناصر الـ HTML:**
- **عناصرالصور:Image**
- **من نصوص الروابط الصوربدال : ً**
- **من الشائع فيمو اقع الويب أن يتم استبدال نصوص محتوى عناصرالروابط <a<بالصورويتم ذلكبتضمين العنصر </img<كمحتوى للعنصر<a<**
	- **مثال:**
	- **<a href = "mailto: samer.sulaiman@manara.edu.sy ">**

**ً**

- **<img src="myPic.jpg" alt="رسالة أرسل"/></a>**
	- **ة الخرائط الصوري Maps Image**
	- **تعني جعل أجزاء محدّدة من صورة ما رو ابطأ ّ**
		- **و يتم هذا على ثالث مراحل**
- **يتم وضع الصورة فيالصفحةبشكل تقليدي عن طريق الوسم </img<**
- **إنشاء عنصر الخريطة <map <مع إسناد قيمة الواصفة name الخاصة به كاسم للخريطة**
- **إنشاء مجموعة من عناصر <area <بإحداثيات املناطق التي ستتحول إلىروابط فيالصورة**
- **ربط عنصرالخريطةوعنصرالصورةوذلكبإسناد اسم الخريطةإلىالواصفة usemap الخاصة بعنصر الصور**

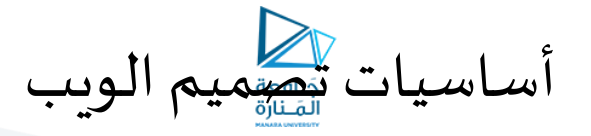

• **أساسيات الـ HTML:**

• **عناصر الـ HTML:**

• **عناصرالصور:Image**

• **ة الخرائط الصوري Maps Image**

• **مثال:**

 **<p/<انقر على احد الكواكب لعرض معلومات عنه<p**• **< <img src="planets.gif" width="145" height="126" alt="الكواكب "usemap="#planetmap" /> <map name="planetmap">**

**<area shape="rect" coords="0,0,82,126" alt="الشمس "href="sun.htm" /> <area shape="circle" coords="90,58,3" alt=" املريخ "href="mercur.htm" /> <area shape="circle" coords="124,58,8" alt=" الزهرة "href="venus.htm" /> </map>**

- **نالحظ هنا أن الوسم areaلديه واصفتان هما:**
- **shape لتحديد شكل املنطقة )مستطيلة, دائرية .. إلخ(**
- **واصفة اإلحداثيات coords حيثتم تمريرأربعةإحداثيات في حالةاملستطيل لتحديد الركن األيسر العلوي والركن األيمن السفليمن املستطيل**
	- **أما بالنسبة للدائرة فيتم تحديد احداثيات مركزها ونصف قطرها**

<https://manara.edu.sy/>

أساسيات تصميم الويب

- **أساسيات الـ HTML:**
- **عناصر الـ HTML:**
- **ة :Internal Linking الروابطالداخلي َّ**
- توفِّر لغة الـ HTML آليَّة للانتقال إلى جزء محدد من الصفحة مباشرة عبر ما يعرف بالرو ابط الداخلية Internal **ّ َّ Links ّ**
	- **يتم استخدام وسم الرابط >a >نتقال إليهكقيمةللواصفة َّفالعنصراملراداال وتمريرمعر href بالشكل التالي:**
		- **<a/<انتقل إلى الفقرة التالية <"id#="href a <**
- **مثال:**
- **<a/<االنتقال إلى الفقرة الرابعة<"4Para#="href a < <1h/<الفقرة األولى<1h< <p>محتوىالفقرةاألولى>/p> <1h/<الفقرة الثانية<1h< <p>محتوىالفقرةالثانية>/p> <1h/<الفقرة الثالثة<1h< <p>محتوىالفقرةالثالثة>/p> <h1 id="Para4">الرابعة الفقرة ا>/h1> <p>محتوىالفقرةالرابعة>/p>**

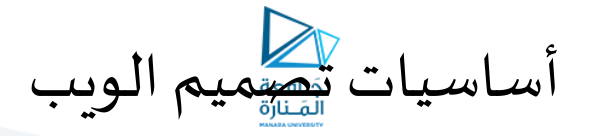

- **أساسيات الـ HTML:**
- **عناصر الـ HTML:**
- **القوائم List:**
- **توفر لغة الـ HTML نوعين من عناصر القوائم:**
- **القوائم غير املرتبة List Unordered عبر الوس . <ul<**
	- **القوائم املرتبة List Ordered عبر الوس . <ol<**
- **بعد تحديد نوع القائمة التي نرغب بإنشائها نضيف محتواها كمجموعة من عناصر <li<والتي تعني Item List**
	- **مثال:**

• **<body dir="rtl"> <pمحتويات املحاضرات>/<p< <ul> <li>HTML</li> <li>HTML5</li> <li>XHTML</li> <li>CSS</li> <li>CSS3</li> </ul> </body>**

<https://manara.edu.sy/>

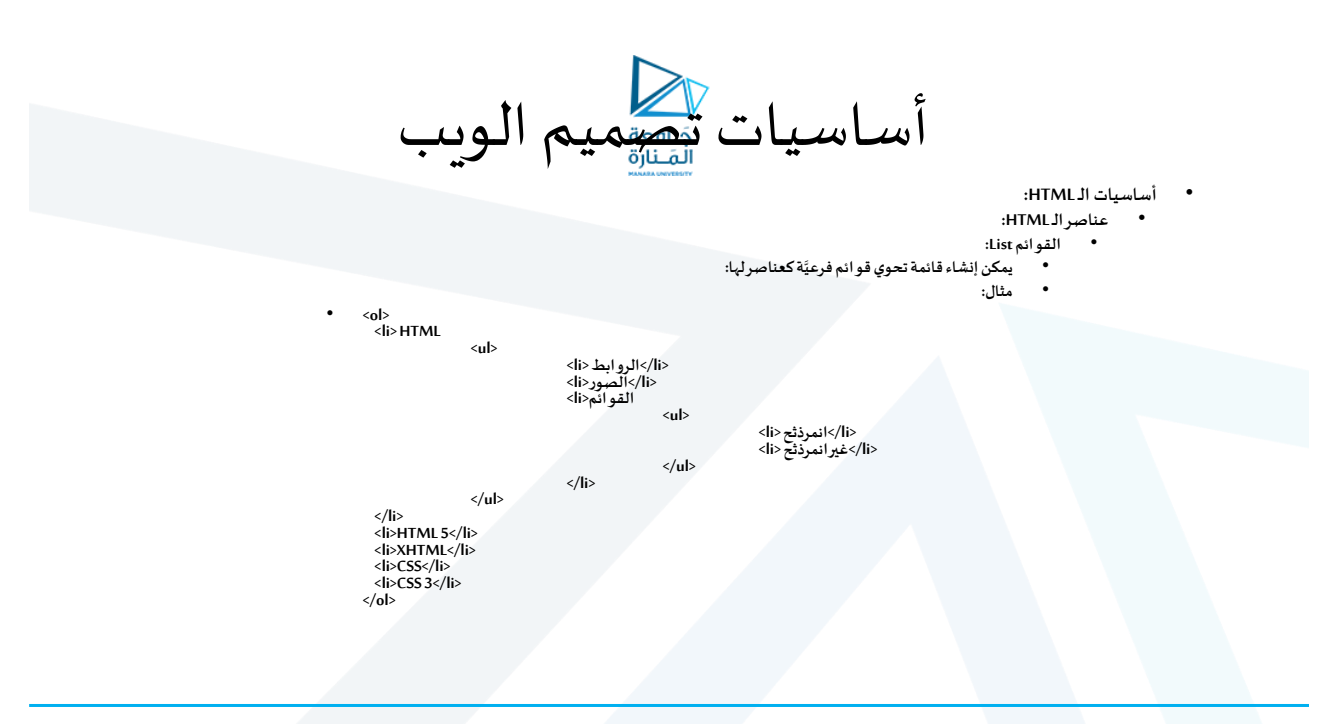

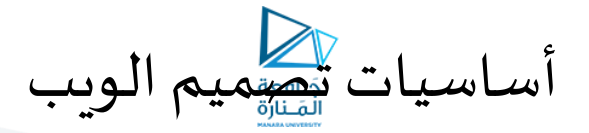

- **أساسيات الـ HTML:**
- **عناصر الـ HTML:**
- **القوائم List:**
- **يمكن استخدام الواصفة type لتغيير شكل القائمة ففي حالة القوائم غير املرتبة يمكن إسناد إحدى القيم التاليةإليها: square أو disc أو circleلوضع رمزاملربع أوالقرص أوالدائرة أمام كل عنصرعلىالترتيب**
- **و في حالة القائمة املرتبة يمكن إسناد إحدى القيم 1 أو A أو aأو I أو i إلى الواصفة type لتحويل الترقيم إلى ترقيم بأرقا** عَرِبية, ترقيم بأحرف إنكليزية كَبيرة, ترقيم بأحركي إنكليزية صغيرة, ترقيم بأرقّام لَاتينية كبيرة, تُرقيم بأرقام لاتينية صغيرة على **ّ ّ الترتيب**
- **يوجد نوع خاص من القوائم يعرف بقوائم املصطلحات يتم إنشاؤه باستخدام الوسم >dl >لعنصر القائمة و الوسم >dt> لعنصر املصطلح و الوسم >dd >لعنصر تعريف املصطلح**
	- **مثال:**

- **<dl>**
- **<dt>HTML</dt> <dd>Hyper Text Markup Language</dd> <dt>XHTML</dt> <dd>eXtensible Hyper Text Markup Language</dd> <dt>CSS</dt> <dd>Cascading Style Sheet</dd>**

**</dl>**

<https://manara.edu.sy/>

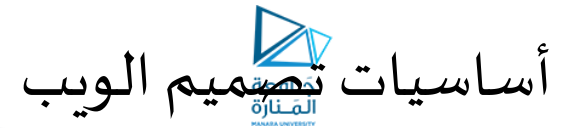

- **أساسيات الـ HTML:**
- **عناصر الـ HTML:**
- **الجداول Tables:**
- **توفر لغة الـ HTML آلية إلنشاءالجداول عبرالعنصر>table>و يتم ذلك عبر إنشاء العنصر >table >وتمرير ال أو ً ّ واصفتي العرض width و عرض الحدود borderبالبكسل**
	- **إنشاءمحتوياتالجدول عبرعنصرأسطرالجدول rows table عبر الوسم >tr>**
	- **اضافة محتويات خاليا data table لكل سطرمن أسطرالجدول على حدى وذلكعبرالوسم >td>**
		- **يمكن اختصارانشاء جدول بالوسوم املناسبةكما هوموضحبالشكل**

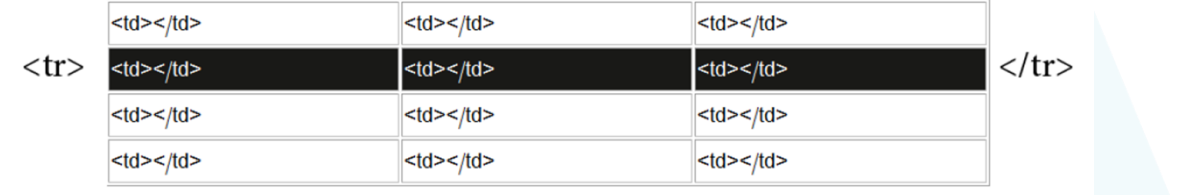

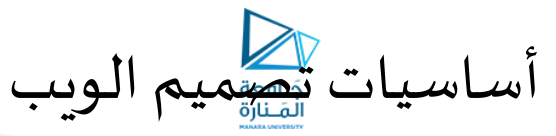

• **أساسيات الـ HTML:** • **عناصر الـ HTML:** • **الجداول Tables:** • **مثال:**

• **<body dir="rtl"> <table border="1" width="50%"> <tr> <td/<اسم الكتاب<td< <td> السعر>/td> </tr> <tr> <td/<برمجة الويب <td< <td>051</td> </tr> <tr> <td/<برمجة الهو اتف الذكية <td< <td>011</td> </tr> <tr> <td/<برمجة األلعاب <td< <td>051</td> </tr> </table> </body>**

<https://manara.edu.sy/>

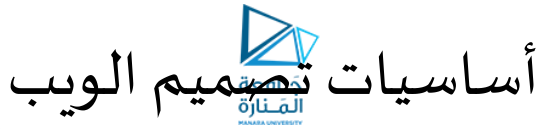

- **أساسيات الـ HTML:**
- **عناصر الـ HTML:**
- **الجداول Tables:**
- **تم استخدام قيمة الواصفة width بشكل نسبي والتي تشير إلى %50 من العرض الكلي للصفحة** 
	- **إن تغيير حجم نافذة املستعرض لن يؤثر على هذه النسبة ً**
- يمكن إعطاء قيمة عرض الجدول بالبكسل أيضاً أو بأي واحدة قياس من **الوحدات املدعومة في لغة الـ HTML**
	- **بينما تم استخدام قيمة الواصفة border بالبكسل**
	- **يمكن وضع أي من عناصر الـ HTML كمحتوى في خاليا الجدول**

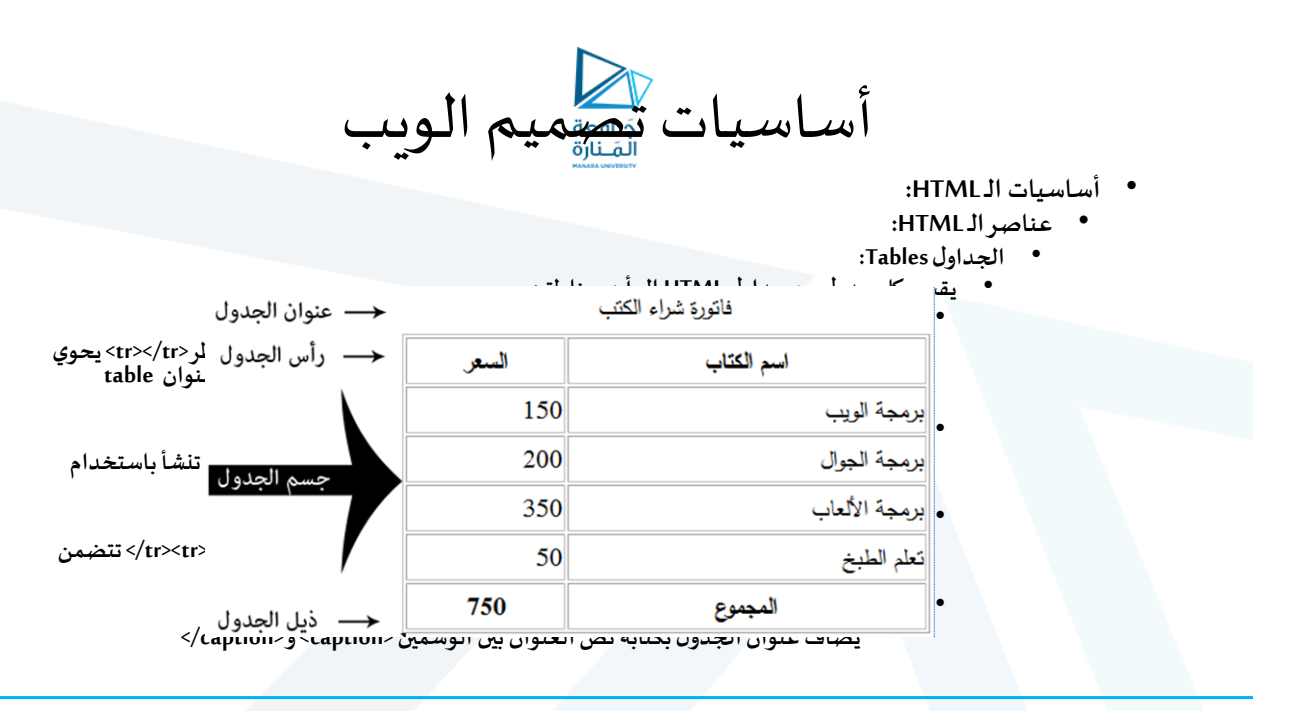

<https://manara.edu.sy/>

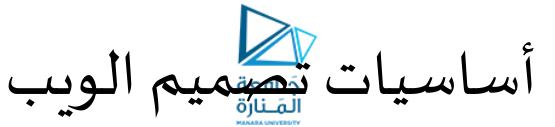

- **أساسيات الـ HTML:**
- **عناصر الـ HTML:**
- **الجداول Tables:**
- **الجداول غيرالبسيطة: ّ**
- **ت التي التكون فيها الخاليامتساويةاألحجام؟ ماذا عن الحاال**
	- **و ال األسطر متساوية عدد الخاليا؟**
	- **تقدم لغة الـ HTML الواصفتين rowspanو colspan**
- **تستخدمان مع وسم بداية الخلية >td>أو >th>وتسند إليهماقيمةرقمية صحيحة )1 أو 2 أو 3 .. إلخ( والتي تؤدي إلى تغيير حجم الخلية فتجمعهما بحجم خليتين أوثالثأوأربع .. إلخ** 
	- **Rowspan تتحكم بعرض الخلية**
	- **Colspan تتحكم بارتفاع الخلية**

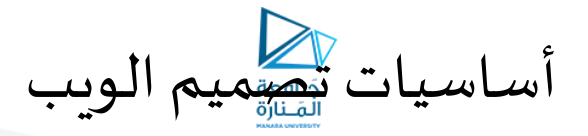

• **أساسيات الـ HTML:** • **عناصر الـ HTML:** • **الجداولTables:** • **مثال:**

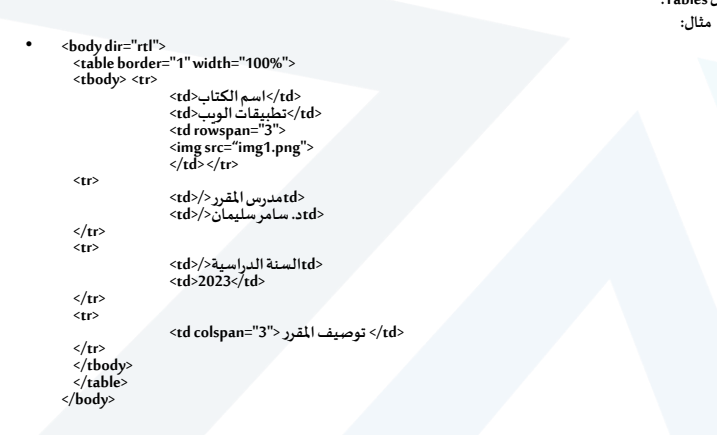